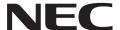

# SL2100 InMail Quick Reference Sheet

for Multiline Display Telephone

# **SL2100 InMail Quick Reference Sheet for Multiline Display Telephone**

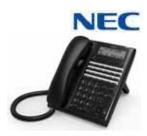

| Using Dial Pad                                                                                                    |                                                         |  |  |
|----------------------------------------------------------------------------------------------------|---------------------------------------------------------|--|--|
|                                                                                                    | TO SET UP YOUR INMAIL VOICE MAILBOX                     |  |  |
|                                                                                                    | Press the VM Soft key or                                |  |  |
|                                                                                                    | Dial the voice mail pilot number                        |  |  |
|                                                                                                    | Enter your mailbox number                               |  |  |
| Onc                                                                                                    | e You Are In Your Mail Box Perform the Following Steps: |  |  |
|                                                                                                    | TO RECORD PERSONAL GREETING                             |  |  |
|                                                                                                    | Press 4 to access the greeting menu                     |  |  |
|                                                                                                    | Press 1 to select your main greeting                    |  |  |
|                                                                                                    | Press 2 or 3 to select an alternate greeting            |  |  |
|                                                                                                    | Press 7 to record a new greeting                        |  |  |
| <b>Sample Greeting:</b> You have reached the voice mail of Please leave your name and call back number (s) and I will return your call as soon as possible. For immediate assistance press zero. Thank you. |                                                         |  |  |
|                                                                                                    | TO RECORD YOUR NAME                                     |  |  |
|                                                                                                    | Press 76 to access recording menu                       |  |  |
| <b>_</b>                                                                                                    | Press 7 to record name                                  |  |  |
|                                                                                                    | Press # to exit                                         |  |  |
|                                                                                                    | TO SET SECURITY CODE                                    |  |  |
|                                                                                                    | Press 67 to access the security code menu               |  |  |
|                                                                                                    | Press 7 to enter the new security code                  |  |  |
|                                                                                                    | Press # to return to previous menu                      |  |  |
|                                                                                                    | CHECKING VOICE MAIL                                     |  |  |
| Call                                                                                                    | Your Mailbox from Your Extension:                       |  |  |
|                                                                                                    | Press the VM Soft key or                                |  |  |
|                                                                                                    | Dial the voice mail pilot number                        |  |  |
|                                                                                                    | Enter your mailbox number                               |  |  |
|                                                                                                    | Enter your security code (if set)                       |  |  |

### Call Your Mailbox from Outside the Company:

Note: Accessing your mailbox from outside your company requires that the mailbox has a security code. Attempts to access a mail box without a security code will receive a "That mailbox does not exist" prompt.

☐ Dial the company phone number that directly reaches your voice mail \_

|       | Wait for Auto Attendant to answer.                             |
|-------|----------------------------------------------------------------|
|       | Press # and your mailbox number                                |
|       | Enter security code (if set)                                   |
| After | the Voice Mail Answers:                                        |
|       | Press 5to listen to your message                               |
|       | Press 77 to leave a message                                    |
|       | Press 0 for complete main menu of features                     |
| While | e Listening to Your Message(s)                                 |
|       | Press 3to delete your message                                  |
|       | Press 5 to listen to your message(s)                           |
|       | Press #to exit listen mode                                     |
| While | e Listening to a Message:                                      |
|       | Press 73 to record a reply for the message sender              |
|       | Press 63 to forward the message to a co-worker                 |
|       | Press 62 to make a return call to the message sender           |
|       | Press # to exit listen mode                                    |
|       | Press 84 to hear the time and date the message was sent        |
|       | Press 72 to archive (save) the message to your mailbox         |
|       | Press 3to delete message                                       |
|       | Press 5 to listen to the next message                          |
|       | Press 2 to back up then continue listening                     |
|       | Press 22 to back up to the beginning and listen to the message |
|       | Press 4 to go forward then continue listening                  |
|       | Press <b>★</b> to pause and resume listening                   |
|       | Press 16 to select a list of new messages                      |
|       | Press 17 to select list of archive messages                    |
|       | Press 12 to select list of all messages                        |
|       | Press 9to exit mailbox                                         |
|       |                                                                |
|       |                                                                |

|      | TO TRANSFER YOUR ACTIVE CALL TO A CO-WORKER'S MAILBOX              |      | Forward Incoming Calls to Your Mailbox When Your Phone is Busy or You Do Answer: |
|------|--------------------------------------------------------------------|------|----------------------------------------------------------------------------------|
|      | Press <b>Transfer</b> key.                                         | No.  | Press the <b>Speaker</b> key.                                                    |
|      | Dial the co-worker's extension number.                             | _    | Dial 744.                                                                        |
|      | Dial 8.                                                            | _    | Dial 1 to set.                                                                   |
|      | (Optional) Leave message and press #.                              | _    | Dial the VM Pilot number.                                                        |
|      | Hang up.                                                           | _    | Hang up.                                                                         |
|      | TO REDIRECT MESSAGE TO CO-WORKER'S MAILBOX                         | _    |                                                                                  |
|      | Press 63.                                                          |      | CANCEL FORWARDING TO VOICE MAIL                                                  |
|      | (Optional) Leave message and press #.                              | _    | Cancel Forwarding All Incoming Calls to Your Mailbox:                            |
|      | Press <b>★</b> to skip recording and redirect message immediately. |      | Press the <b>Speaker</b> key.                                                    |
|      | Dial co-worker's mailbox number.                                   |      | Dial <b>741</b> .                                                                |
|      | Press # to exit message.                                           |      | Dial <b>0</b> to set.                                                            |
| Se   | nding Calls to a Mailbox                                           |      | Hang up.                                                                         |
|      |                                                                    | To 0 | Cancel Forwarding Incoming Calls to Your Mailbox When Your Phone is Busy:        |
|      | TO FORWARD CALLS TO YOUR MAILBOX                                   |      | Press the <b>Speaker</b> key.                                                    |
| To   | Forward All Incoming Calls to Your Mailbox:                        |      | Dial <b>742</b> .                                                                |
|      | Press the <b>Speaker</b> key.                                      |      | Dial 0 to set.                                                                   |
|      | Dial <b>741</b> .                                                  |      | Hang up.                                                                         |
|      | Dial 1 to set.                                                     | To 0 | Cancel Forwarding Incoming Calls to Your Mailbox When You Do Not Answer:         |
|      | Dial the VM Pilot number.                                          |      | Press the <b>Speaker</b> key.                                                    |
|      | Hang up.                                                           |      | Dial <b>743</b> .                                                                |
| To I | Forward Incoming Calls to Your Mailbox When Your Phone Is Busy:    |      | Dial <b>0</b> to set.                                                            |
|      | Press the <b>Speaker</b> key.                                      |      | Hang up.                                                                         |
|      | Dial <b>742</b> .                                                  | To ( | Cancel Forwarding Incoming Calls to Your Mailbox When Your Phone is Busy or      |
|      | Dial 1 to set.                                                     |      | Do Not Answer:                                                                   |
|      | Dial the VM Pilot number.                                          |      | Press the <b>Speaker</b> key.                                                    |
|      | Hang up.                                                           |      | Dial <b>744</b> .                                                                |
| To I | Forward Incoming Calls to Your Mailbox When You Do Not Answer:     |      | Dial <b>0</b> to set.                                                            |
|      | Press the <b>Speaker</b> key.                                      |      | Hang up.                                                                         |
|      | Dial <b>743</b> .                                                  |      |                                                                                  |
|      | Dial 1 to set.                                                     |      |                                                                                  |
|      | Dial the VM Pilot number.                                          |      |                                                                                  |
|      | Hang up.                                                           |      |                                                                                  |

## **Voice Mail Administration Features**

such as directions, hours of operation, etc.

| voice Mail Administration Features                                                                                                    | DISTRIBUTION LIST SETUP                                                                                                    |
|----------------------------------------------------------------------------------------------------|----------------------------------------------------------------------------------------------------|
| ENTER VOICE MAIL ADMINISTRATION                                                                                                    | From the system administrator menu:                                                                                                    |
| ☐ Dial the voice mail pilot number                                                                                                    | Press 5 to enter the distribution list menu                                                                                                    |
| ☐ Enter your mailbox number                                                                                                    | ☐ Enter the mailbox number (001 ~ 032)                                                                                                    |
| Once You Are In Your Mail Box (If You Have Administration Rights) Perform the Following Steps:                                                                                                    | ☐ Press 6 to review or modify the list ☐ Press 2 to add an extension to the distribution list                                                                                                    |
| ENTER ADMINISTRATIVE MENU                                                                                                    | ☐ Press 3 to delete the current extension from the distribution list                                                                                                    |
| ☐ Press <b>72</b> to access the system administrator menu                                                                                                    | ☐ Press 6 to step to the next entry in the distribution list                                                                                                    |
| <b>Note:</b> The following administrative features are only available at the system administrator's extension (extension 101 at default). Ask your NEC authorized supplier for details on how to become a system administrator.                                                        | Press # to exit this feature  Press 76 to record a name for the distribution list  Press 5 to listen to the name of the distribution list                                                                                                    |
| TO RECORD AN INSTRUCTION MSG                                                                                                    | Press 7 to record the name of the distribution list                                                                                                    |
| ☐ From the system administrator menu: ☐ Press 4 to enter the instruction message menu ☐ Enter the mailbox number (001 ~ 032) ☐ Press 5 to listen to the message ☐ Press 7 to record a new message ☐ Press 3 to delete the message ☐ Press # to return to the system administrator menu | Press 3 to delete the name of the distribution list  Press # to exit this feature  Press # to return to the system administrator menu  Note: A distribution list is a list of extensions set to receive a single voice mail message. Any message left in the distribution mailbox will be sent to all extensions in the list.  SUBSCRIBER MAINTENANCE  Press 7 to enter subscriber maintenance  Enter the extension number you wish to modify |
| Note: Instruction menu messages are used as the automated attendant main greetings(e.g. day mode greeting, night mode greeting, holiday mode greeting, etc.)                                                                                                    |                                                                                                    |
| TO RECORD AN ANNOUNCEMENT MSG  From the system administrator menu:                                                                                                    | ☐ Press 32 to delete all the messages in the mailbox                                                                                                    |
| □ Press 2 to enter the announcement message menu □ Enter the mailbox number (001 ~ 032) □ Press 5 to listen to the message □ Press 7 to record a new message □ Press 3 to delete the message □ Press # to return to the system administrator menu                                      | ☐ Press 34                                                                                                    |
| Note: Announcement menu messages are used to announce general information to callers                                                                                                    |                                                                                                    |

|       | ANSWER SCHEDULE OVERRIDE                                                                                                    |
|-------|----------------------------------------------------------------------------------------------------|
|       | From the system administrator menu:                                                                                                    |
|       | Press 6 to enter the answer schedule override menu                                                                                                    |
|       | Enter the mailbox number (01 ~16)                                                                                                    |
|       | Press 6 to toggle ON/OFF the answer schedule table                                                                                                    |
|       | Press 2 to enter a new answer schedule override mailbox.                                                                                                    |
|       | ☐ Enter the override mailbox number (001 ~ 032or a valid extension)                                                                                                    |
|       | Press # to return to the system administrator menu                                                                                                    |
| send  | : Answer schedule override provides alternate answering for the automated attendant by ing calls to a specified override mailbox (when enabled). As an example you can use the vering schedule override to provide holiday and bad weather closing announcements. |
|       | MAILBOX ANNOUNCEMENT MESSAGE                                                                                                    |
|       | From the system administrator menu:                                                                                                    |
|       | Press 3 to enter the mailbox announcement message menu                                                                                                    |
|       | Press 5 to listen to the mailbox announcement message                                                                                                    |
|       | Press 7 to record the mailbox announcement message                                                                                                    |
|       | Press 3 to delete the mailbox announcement message                                                                                                    |
|       | Press ${\bf 2}$ to specify the amount of days the mailbox announcement message is active for                                                                                                    |
|       | ☐ Press * for an indefinite amount of days, or enter 01 ~ 99 days                                                                                                    |
|       | Press # to return to the system administrator menu                                                                                                    |
| their | : The mailbox announcement message is played to each subscriber when they log into mailbox. This message will play each time the user logs into their mailbox until it expires, is ed, or is made inactive by the system administrator.                           |
|       | VOICE MAIL VERSION                                                                                                    |
|       | From the system administrator menu:                                                                                                    |
|       | Press 8 to hear the current voice mail version                                                                                                    |

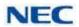